# COMP 1010- Summer 2015 (A01)

Jim (James) Young [young@cs.umanitoba.ca](mailto:young@cs.umanitoba.ca)

jimyoung.ca

# Hello!

James (Jim) Young young@cs.umanitoba.ca jimyoung.ca

office hours T / Th: 17:00 – 18:00 EITC-E2-582 (or by appointment, arrange by email)

### computer science, to me….

**XBOX Kinect** 

toys and fun!

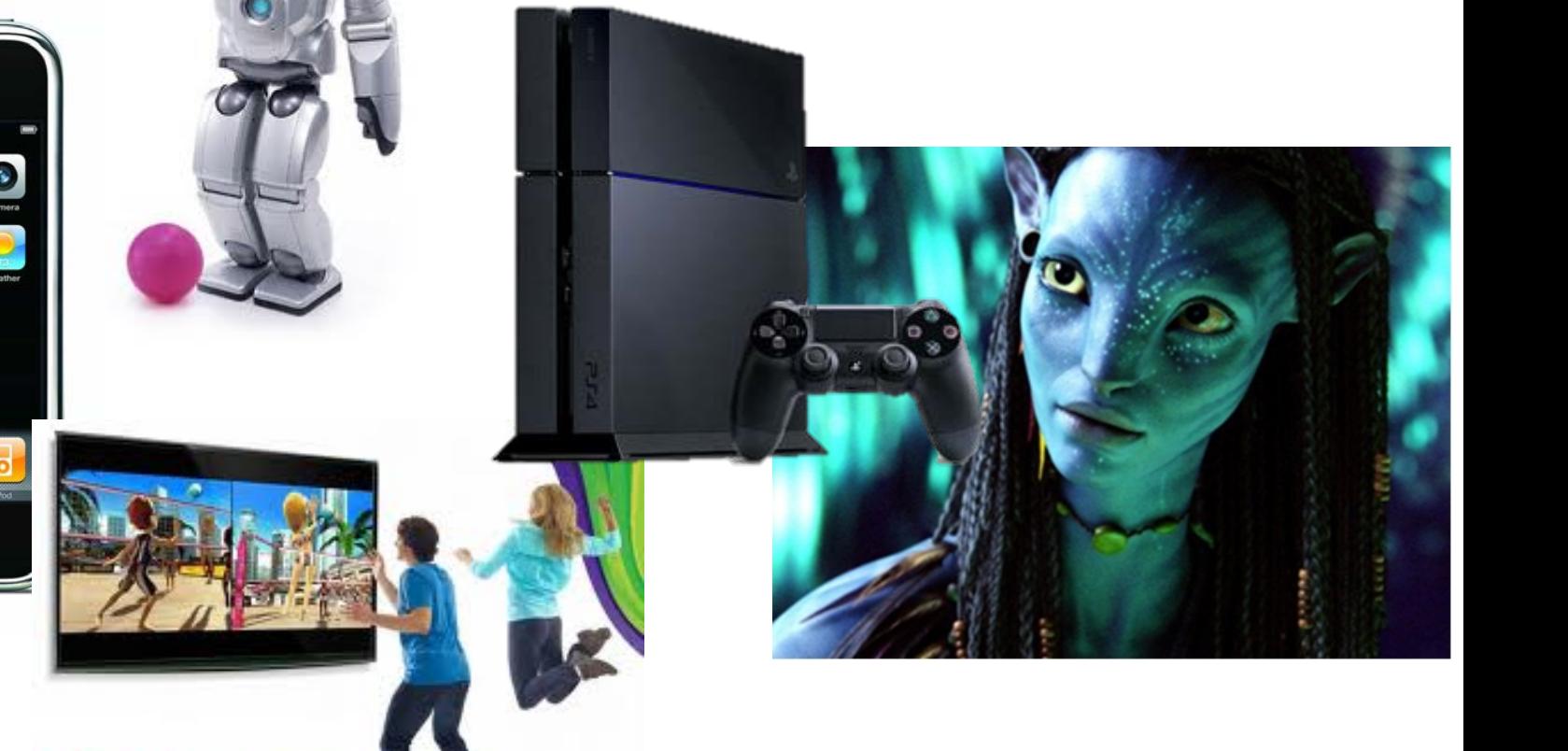

# what I have done with computer science

dancing robots

cat toy!

robot control with toys!

robot-on-a-leash

and more!

# **programming is just a tool**

# my info…

# office: EITC E2-582

office hours: T/Th 17:00 – 18:00 or by appt.

email: young@cs.umanitoba.ca

jimyoung.ca

EITC-E2-582

# today…

course description:

### "Do I belong in this course?"

"What is computer programming?"

course logistics overview, marking, website, etc.

introduction to computer programming

## course description

# who can take this course?

no computer programming background required!

basic computer usage skills: typing, using new software, using the web..

if you have extensive programming background: a) you may be surprised at what you still learn b) there are ways of challenging the course

# what is this course about?

1) problem solving

how do you reach a goal given a set of tools? learn the tools practice using them to solve problems

2) computer programming a specific set of tools that match computers make computers solve problems for you

# what is this course *not* about?

learning how to use software microsoft word microsoft excel

learning how to make web pages

learning how to make a blog

how to use the internet

### course logistics

# the course website!!!!!!!

(desire2learn)

<https://universityofmanitoba.desire2learn.com/>

COMP 1010

assignments are submitted through D2L: MUST login to submit assignments (I will demo again at that time)

# D2L uses UMnetID

you need to make your accounts! this is kind of crazy – all kinds of accounts! D2L, aurora, jump, …..????

**claimid**  $\leftarrow$  you do this to create all your accounts

[umanitoba.ca/claimid](http://umanitoba.ca/claimid)  $\rightarrow$ Create UMnetID things to see on D2L ROASS (course outline) grade breakdown Course Schedule Course notes Labs Forum important announcements

# LABS!!

hands-on practice TA there to help you attendance mandatory (EASY MARKS) ATTEND the section for which you are registered. you may not get credit otherwise!!

hint: exam questions are often taken from labs hint: a little slow at them? they're posted ahead of time, work on them ahead of time

### LABS START NEXT WEEK

#### help center!

[http://www.cs.umanitoba.ca/~helpctr/](http://www.cs.umanitoba.ca/%7Ehelpctr/)

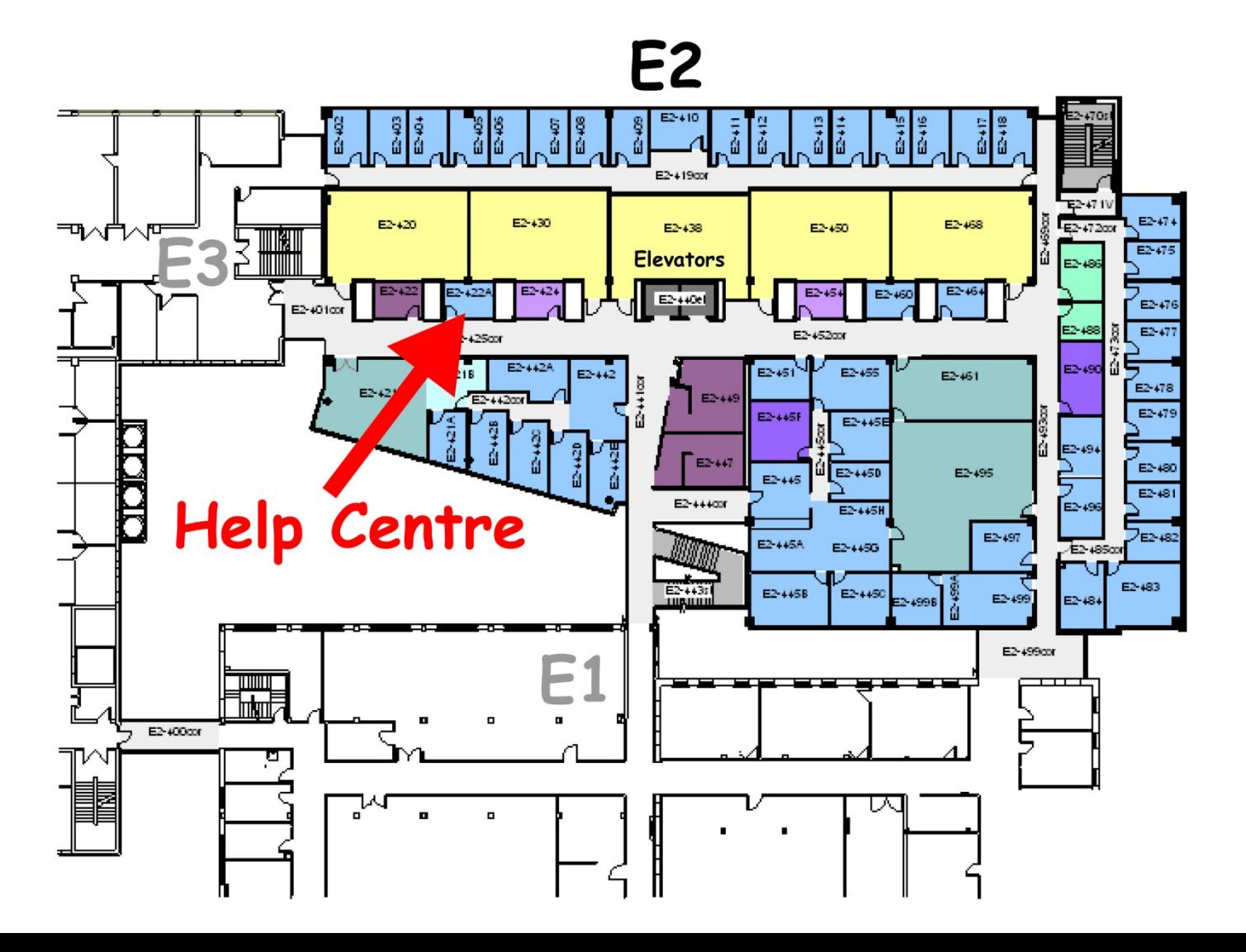

# email policy

feel free to email me at any time always include [comp1010] in the subject

however, **not** the first line of defense help center! office hours! forum on D2L

Be polite:

"yo prof. was up im stuck on AS1 dude, dat hard \*\*\*"

# deadlines!

### are hard! (almost) no exceptions!

hard drive crashed? laptop stolen? accidental deletion?

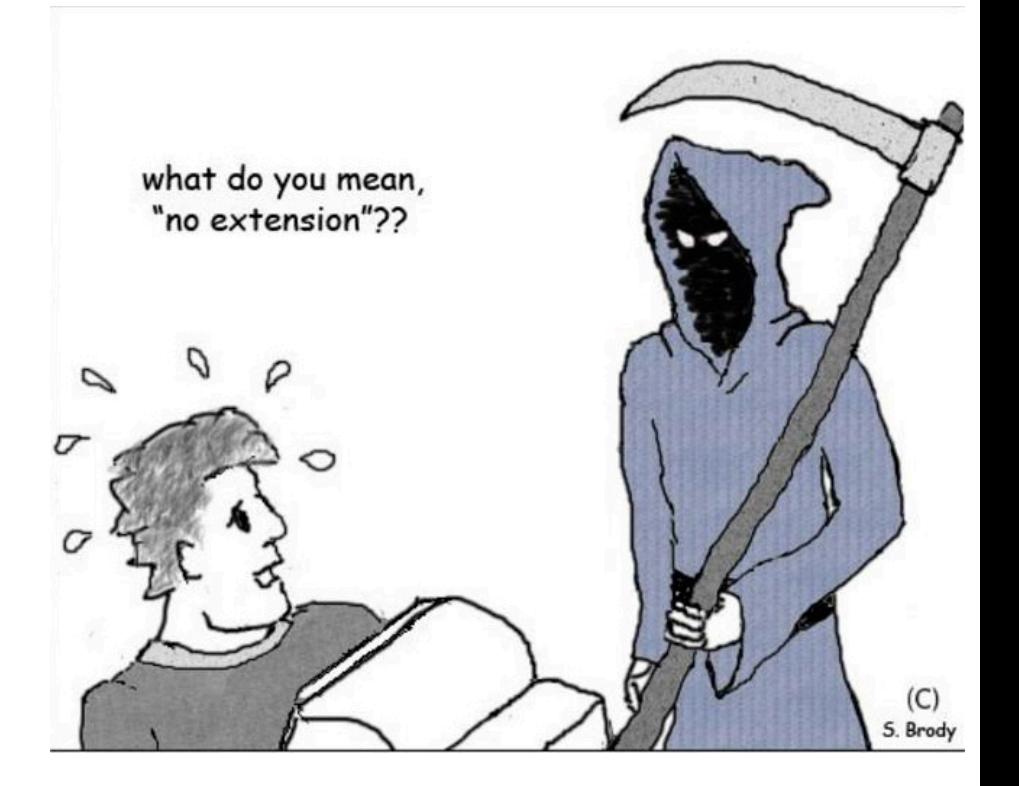

# USE BACKUP SOFTWARE

Dropbox, one drive, Wuala, Spideroak

automatically backs up as you work you can access online if your laptop dies synchronize between machines

# CHEATERS!!!!!!

permanent transcript

specialized software

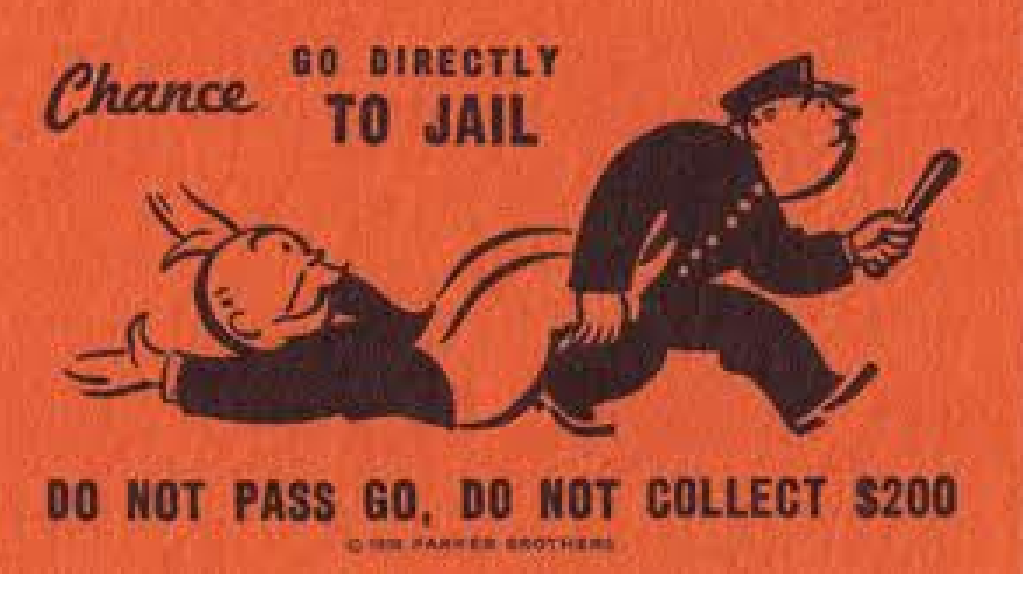

can be kicked from program

EVEN for signing your friends into the lab EVEN if you PROVIDE assignment

ZERO tolerance, no excuses

# honesty declaration

there is a "check list" in D2L that you have to read and digitally sign off on. If you do not, you cannot submit assignments.

### Midterm\*\*\*\*

Thursday, June 18, in class

### introduction to programming

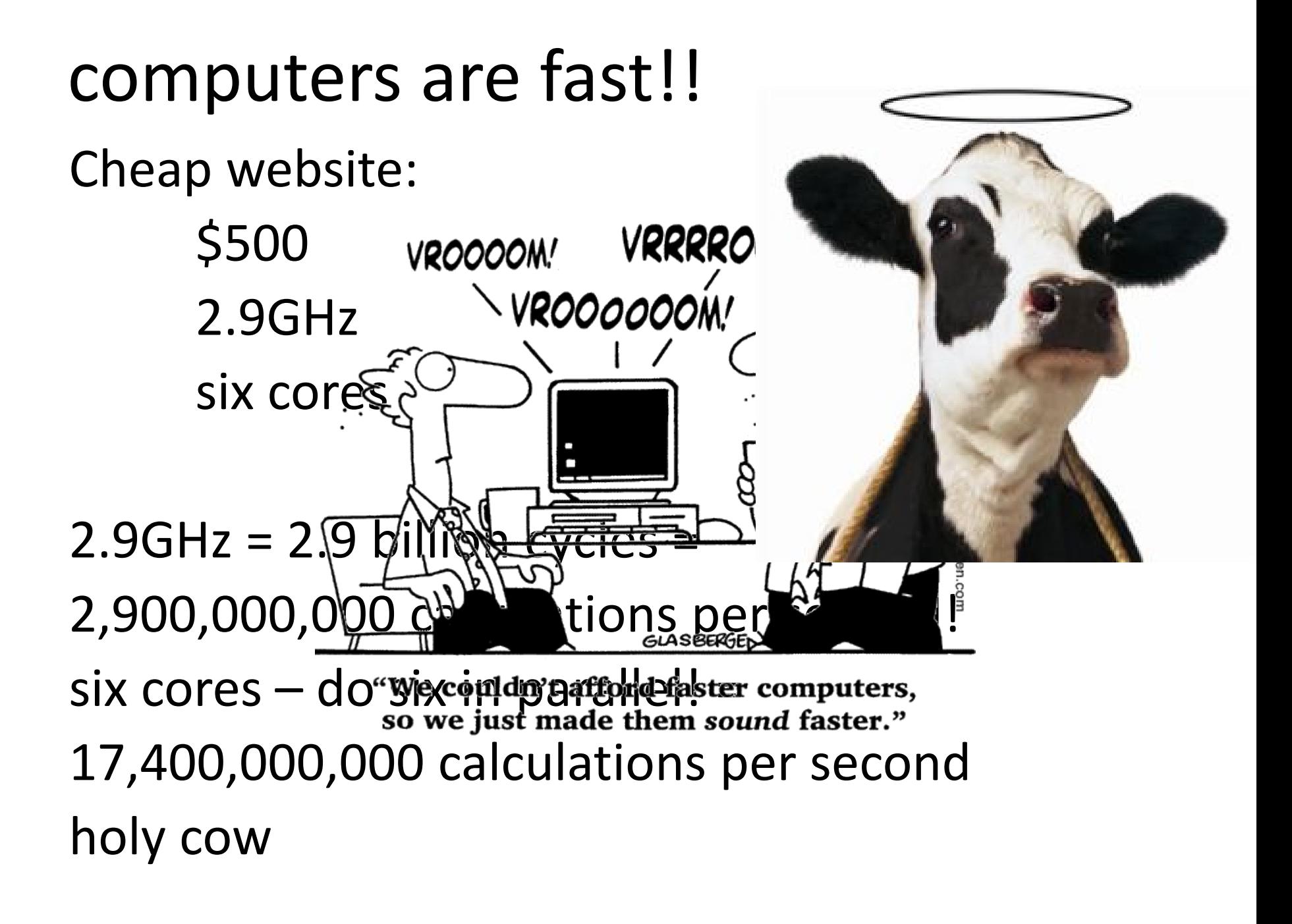

### computers are stupid!

<http://www.youtube.com/watch?v=2H7NZ0GNIIE>

no common sense

- no cultural sense!
- doesn't speak english!
- no ability of reason
- can't "fill in the blanks" or "figure things out"

e.g., pick up the phone pass the salt copy my vacation photos

### computers are stupid!

computers only understand concrete, simple, unambiguous, logical instructions has a specific, VERY limited, logical language but, it can do billions of them per second!

"computers do exactly what yo Not what you want them to do.

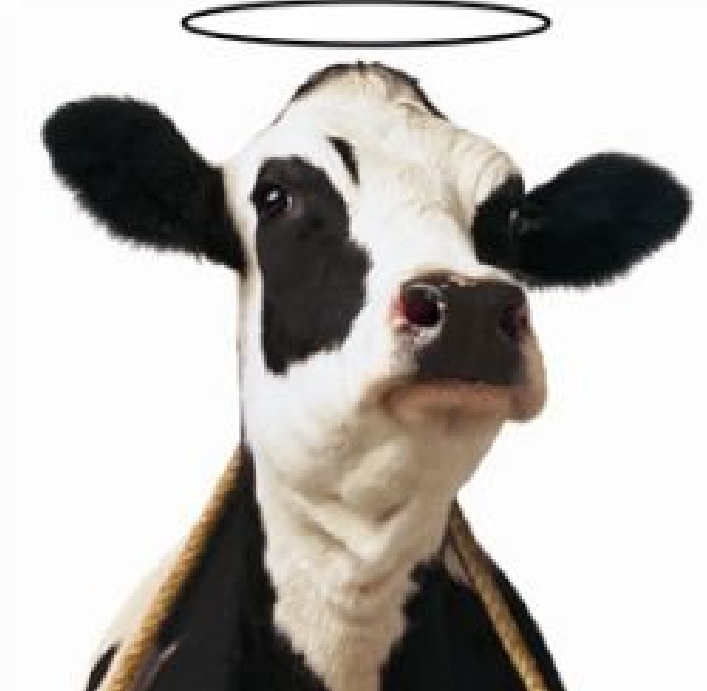

### computer programming:

Computer programming is the task translating something that you want to do into the computer's limited language.

Given a task or a job, you provide a "recipe" or exact set of instructions for the computer to complete that job.

# example – cooking recipe

#### **Colvin Run Mill Corn Bread**

- 1 cup commeal
- 1 cup flour
- 1/2 teaspoon salt
- 4 teaspoons baking powder
- 3 tablespoons sugar
- $1<sub>egg</sub>$
- 1 cup milk
- 1/4 cup shortening (soft) or vegetable oil

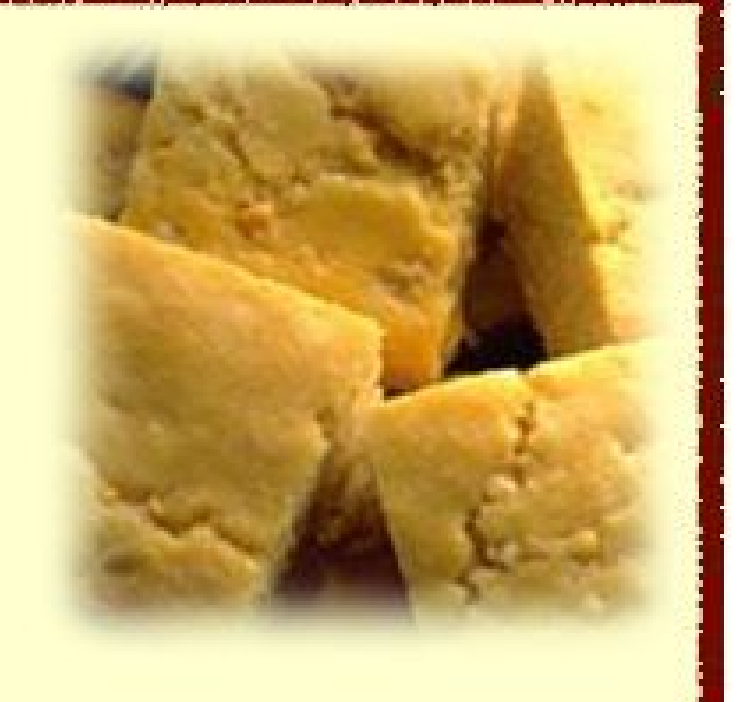

a cooking recipe is a standard way to represent how to cook something so that (ideally, hah!) anyone can make a given dish. This is a **program** for cooking.

### example – music!

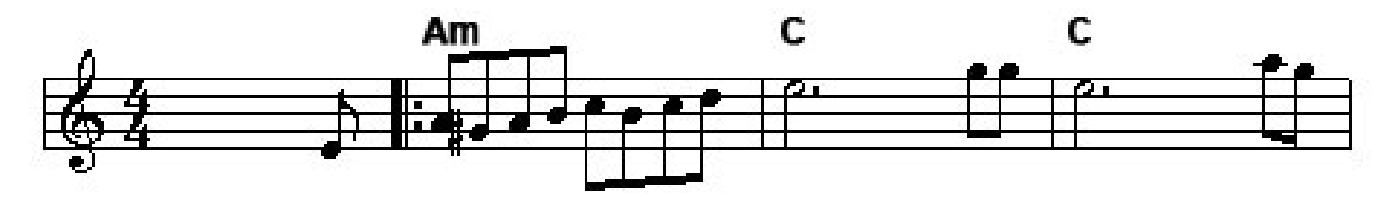

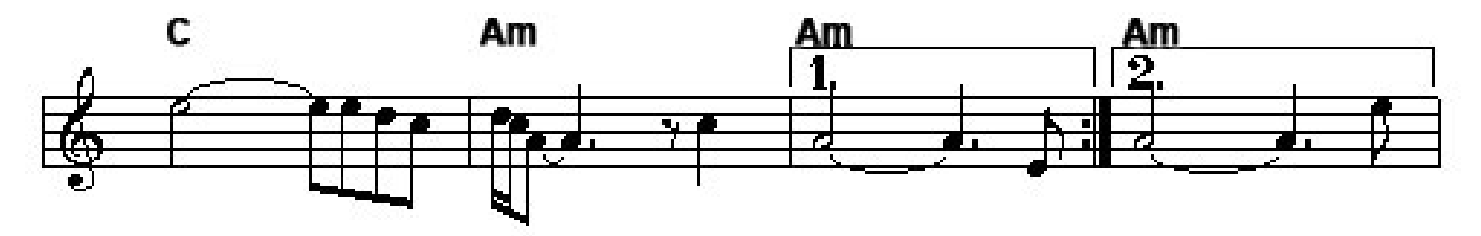

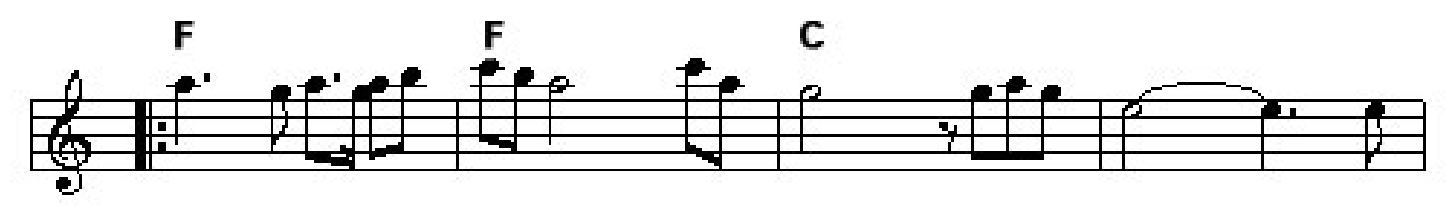

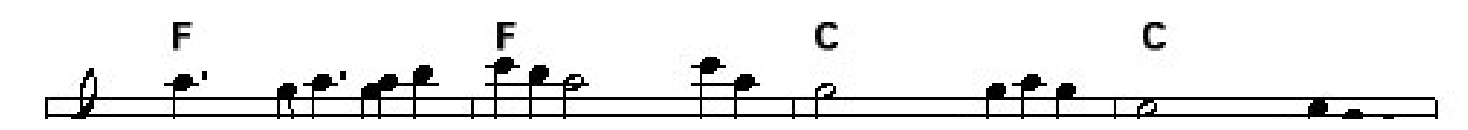

this music score is a **program** for reproducing a piece of music. Gives /most/ of the details, the notes, the rhythm

### programmer-computer game

- a) make pairs!!!
- b) decide who is the programmer and who is the computer

task: write a set of instructions to reproduce a diagram: no pictures! words only!

no metaphors or simile, no references, just basic objects and shapes!

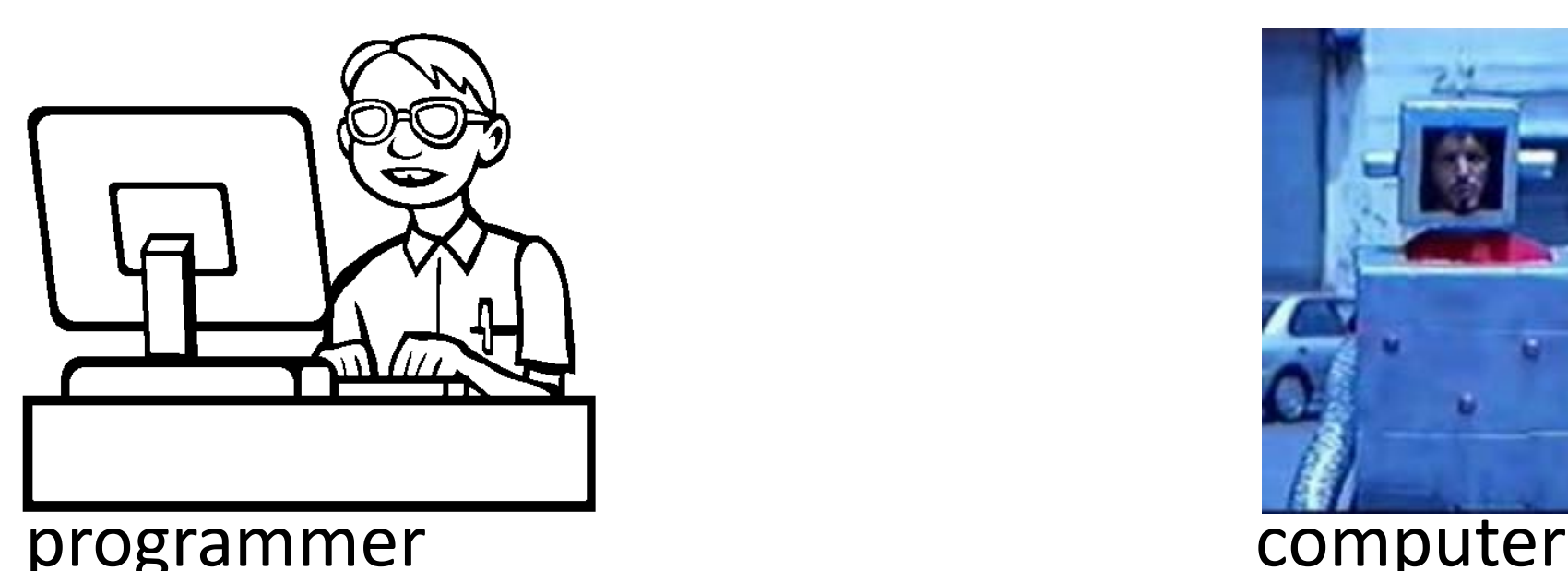

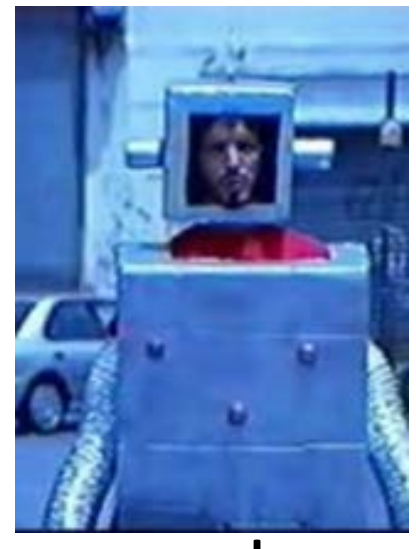

# computers! put your heads down!!

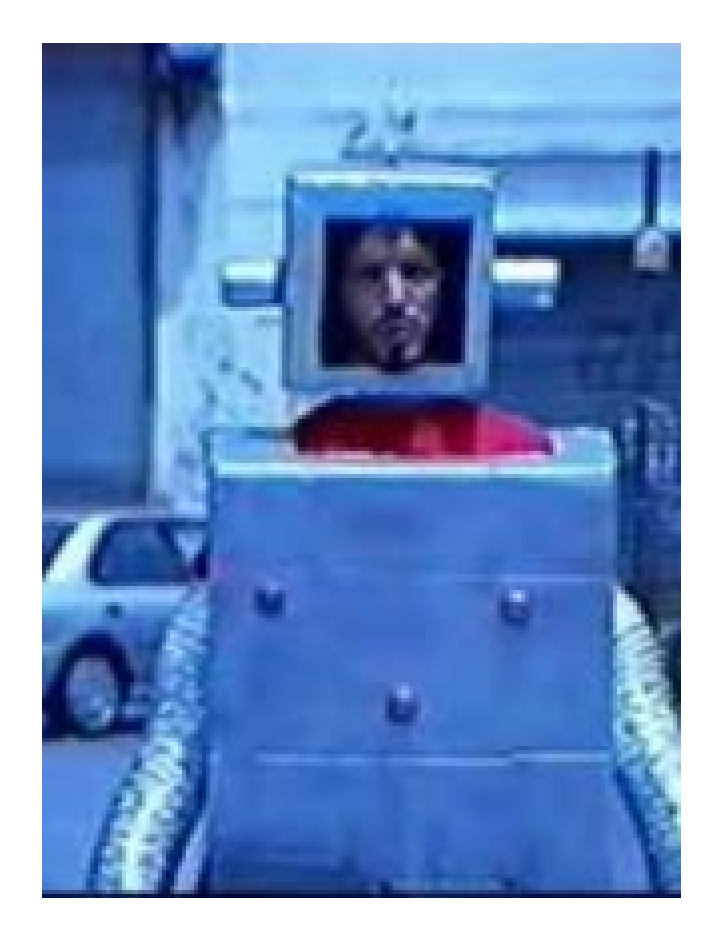

#### computer

#### programmer

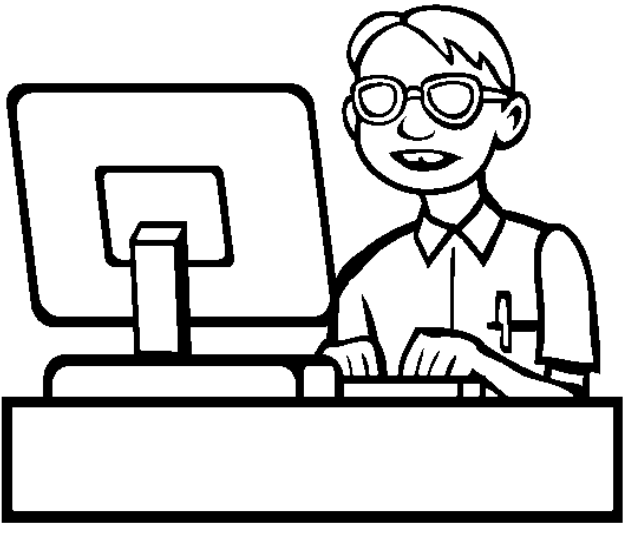

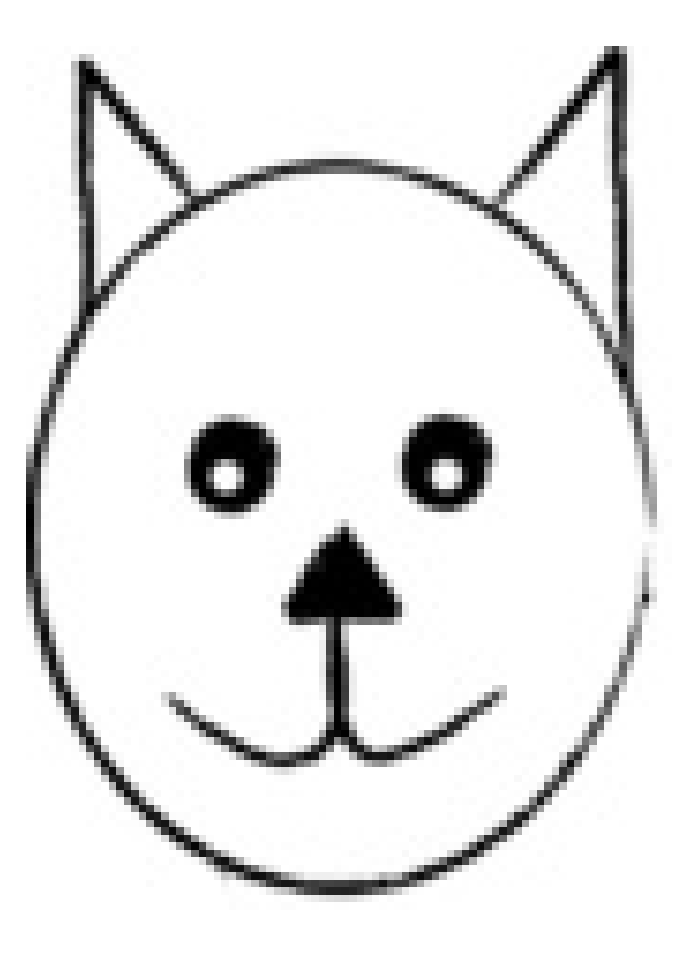

### programmers, write your programs!

### computers, execute the program!

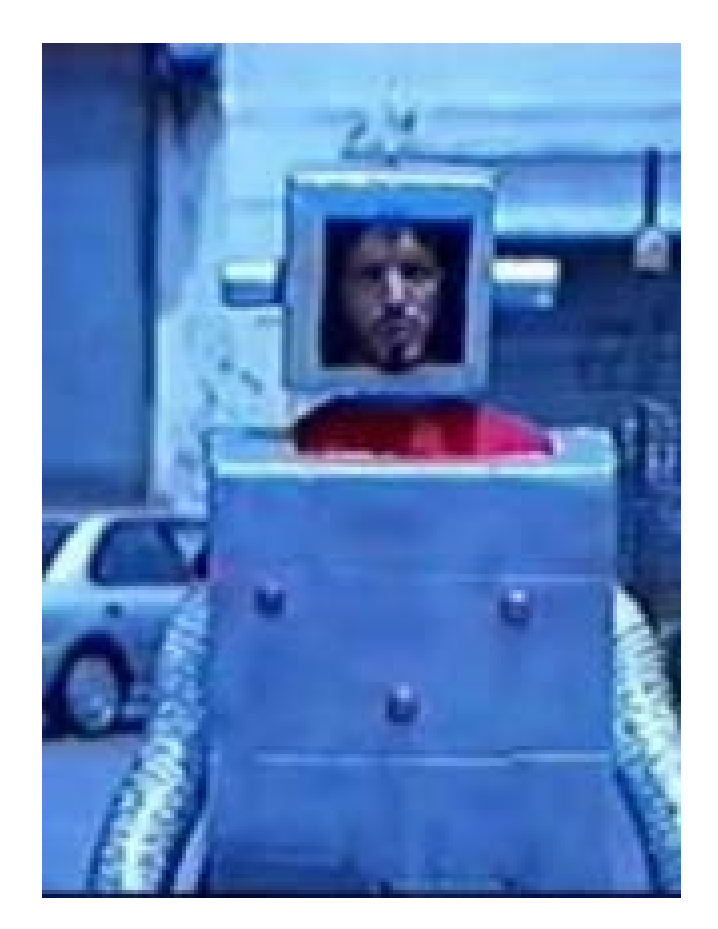

#### computer

### programming – not easy

and in this case, you had a smart HUMAN reading your program….

# introduction to Processing (and Java)

(and some quick history)

## computers work on just a bunch of switches!

each switch can be either On or Off (no in the middle!)

shorthand, we say on is "1" and off is "0"

put 10 switches in a row: 0011011100

this language of 1s and 0s is called **binary**, and in the old days (<1950s), you would program a computer with a bunch of switches!

### early programming..

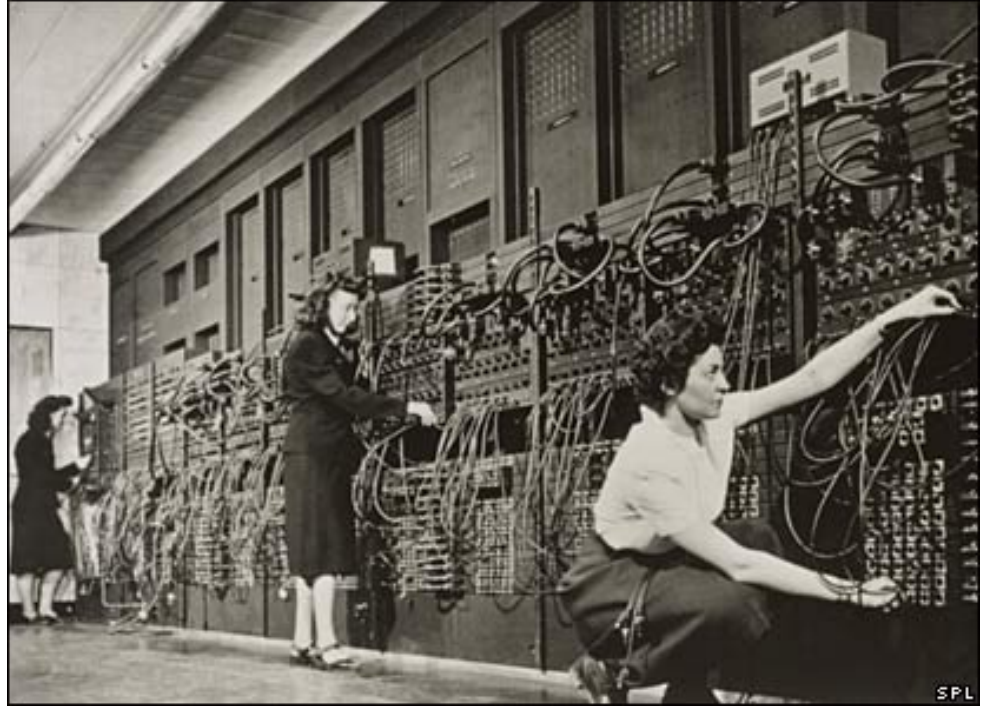

eniac computer, 1946 5 million hand-soldered joints, 27tonnes, 150kWatts of power

5khz (5000 cycles / second), 385 multiplications / second punch cards: still binary

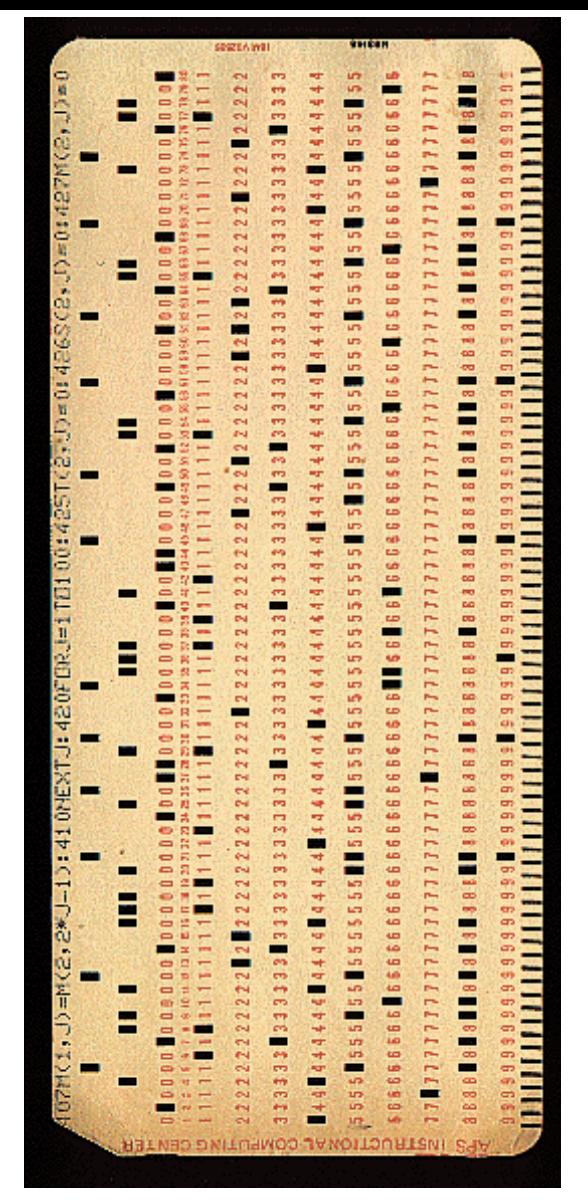

used even up to mid 70s

# away from binary

assembly language: replace common binary sequences with commands for keyboard entry

e.g., (made up)

00111101 perhaps means to add the following numbers, so replace with the word "add"

this introduced a level of abstraction that made programming easier. This is "higher level" than pure binary programming

#### ORG ROM+\$0000 BEGIN MONITOR LDS #STACK **START**

- \* FUNCTION: INITA Initialize ACIA
- \* INPUT: none
- \* OUTPUT: none
- \* CALLS: none
- \* DESTROYS: acc A
- 
- 
- LDA A #RESETA RESET ACIA **INITA** STA A ACIA LDA A #CTLREG SET 8 BITS AND 2 STOP STA A ACIA
	- JMP SIGNON GO TO START OF MONITOR

- \* FUNCTION: INCH Input character
- \* INPUT: none
- \* OUTPUT: char in acc A
- \* DESTROYS: acc A
- \* CALLS: none
- \* DESCRIPTION: Gets 1 character from terminal

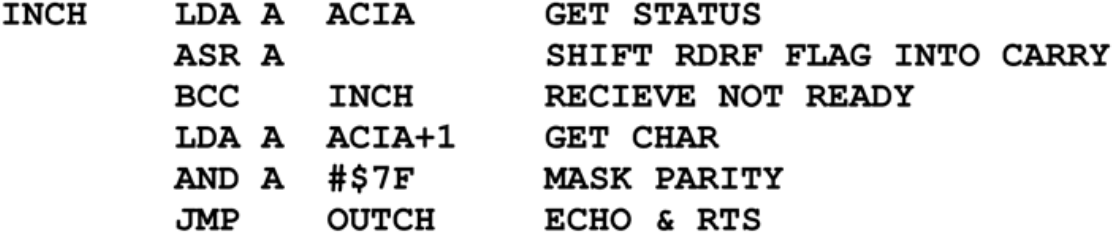

# High level languages

most programming languages aim to be **human-readable** (hah) so you don't have to work in binary or assembly

java and processing are such "highlevel" languages

# introduction to Java

Java is a programming language a standard way to give instructions to a computer

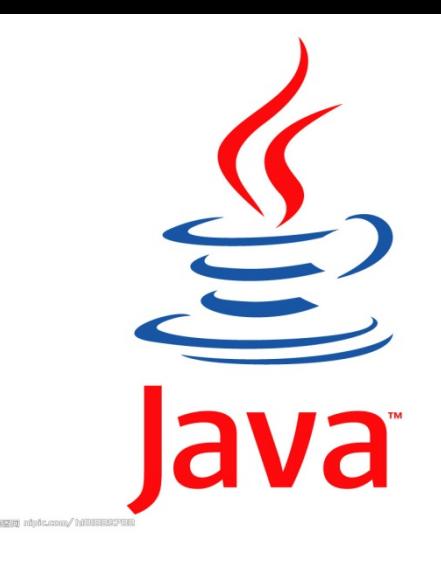

Other languages: Perl Python C, C++ C#

```
A basic Java program:
public class D1HelloWorld
{
     public static void main (String [] args)
     {
           System.out.println ("Hi out there!");
     }
}
```
Puts the text "Hi out there!" to the screen

# A basic Processing program

line(0,0,10,10);

#### draws a line to the screen

# introduction to processing

download it!

<https://processing.org/download/>

run it during class!!

You will download and use it in your first lab.

### Processing Development Environment

- Project name
- Version
- JAVA processor
- Run and stop buttons. Shortcuts.
- Tabs (not used for us)
- Text editor.
- Message bar
- console

# processing sketch

Programs are called Sketches!

- Sketchbook
- Change sketchbook location
	- (BACKUP!!)

# The canvas!!!

play button stop button grey inside and outside

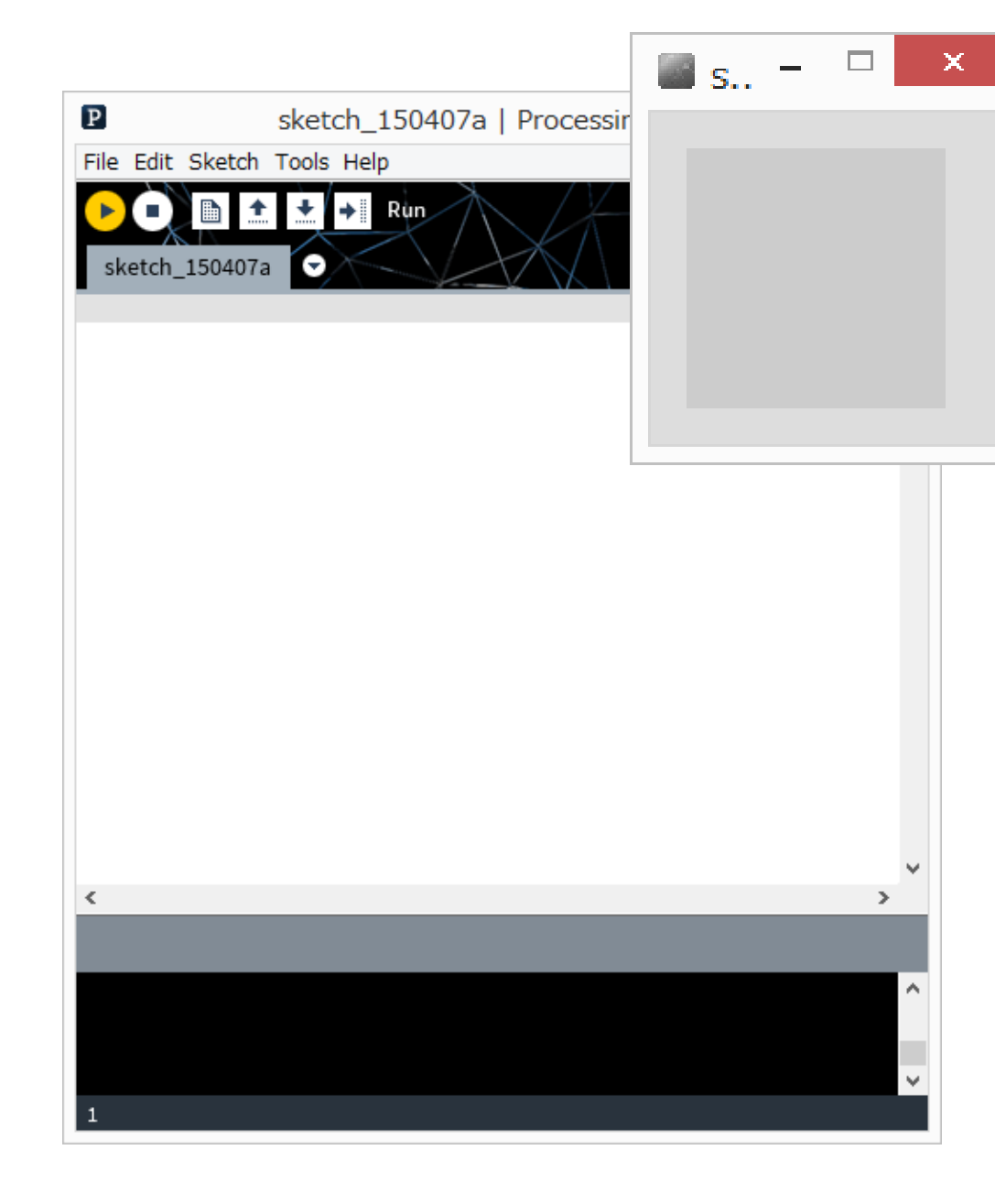

# The Canvas co-ordinate system

Euclidean coordinates 0,0 at top left Default window is 100 by 100 dots (pixels)

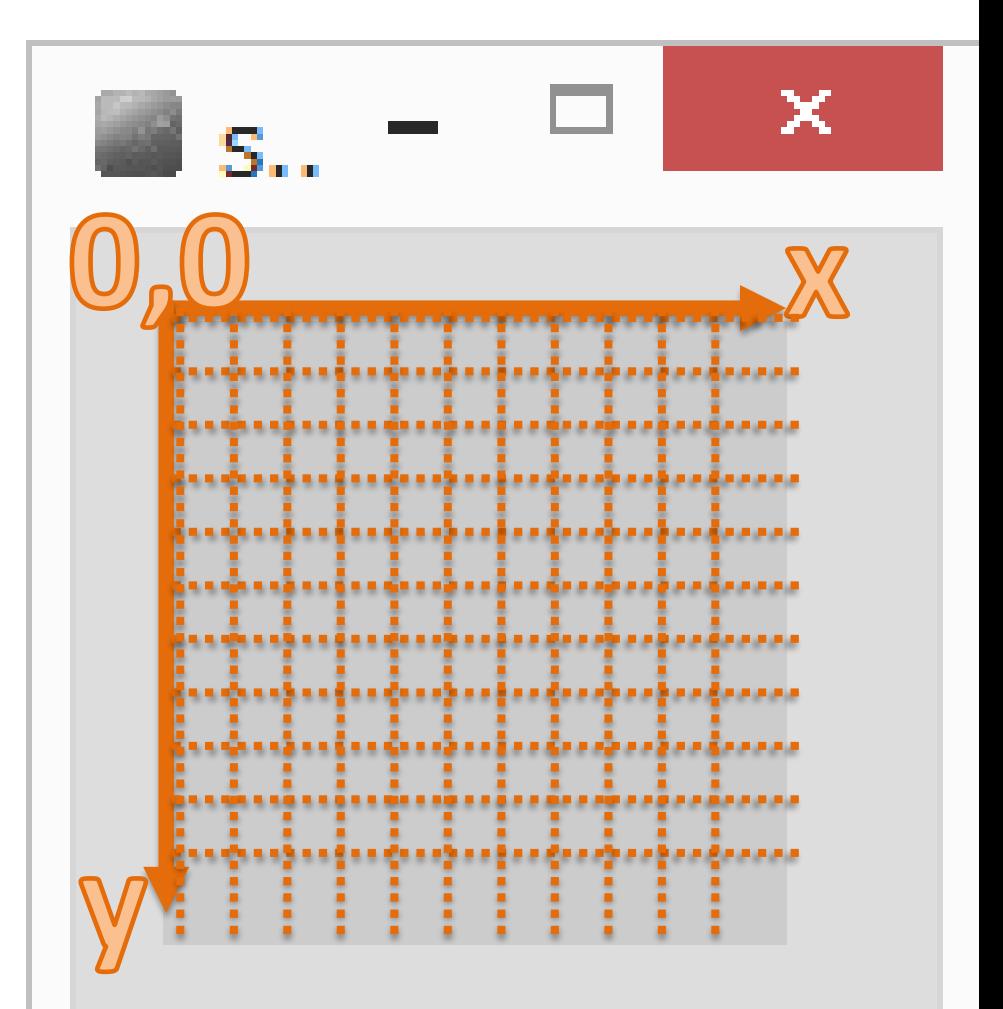

# OK! Your first Processing Command draw a line!!!

Processing has some basic rules that we have to follow to give it commands. These rules are called **syntax**.

Remember how stupid computers are. We need to follow syntax or the computer won't understand.

# **syntax** of a command **statement**:

We need to specify the command (e.g, draw a line) We need to pass information to the command (e.g., where to draw the line)

**command**(**parameter1, parameter2, …**);

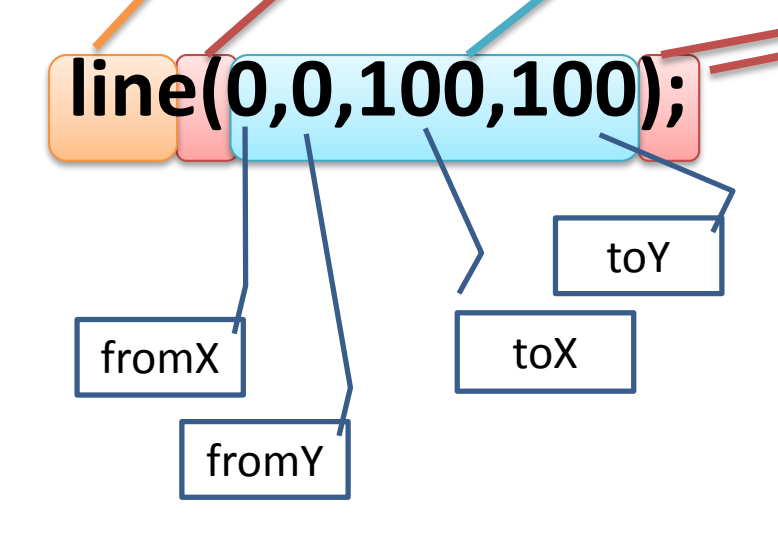

# **line(0,0,100,100);**

How do you know what the required parameters are and what they mean???

Processing Help -> Reference

**syntax** issues…

#### **command**(**parameter**);

Everyone seems to remember the parenthesis ()

# But **don't forget the semi colon!**

The semi-colon means: end of command

Also – you can have spaces around the brackets and commas – doesn't matter.

What happens if you forget semi colon?

# Processing is **case sensitive!**

anything you type in processing is **case sensitive** this means that **upper case** is different than **lower case**

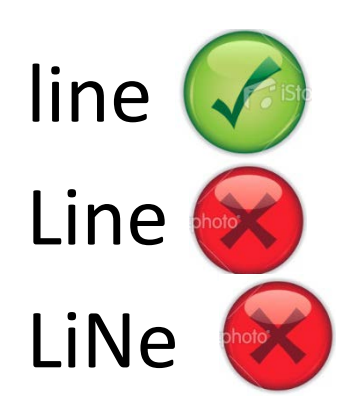

(computers are stupid)

# *compile time errors*

When Syntax Errors happen, Processing cannot convert your program into computer code. It happens when Processing tries to "compile" the program into binary. This means your program is never run.

### some more processing commands

Check these out in the reference size() ellipse() … at home point() rect() triangle()

# What is the coordinate of the bottom right corner?

size(500,500);

line(0,0,499,499);